# **SERIAL INTERFACE MANUAL**

Sound Level Meter

**NL-20** 

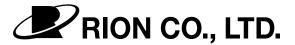

3-20-41 Higashimotomachi, Kokubunji, Tokyo 185-8533, Japan http://www.rion.co.jp/english/

# Organization of the NL-20 Documentation

The documentation for the Sound Level Meter NL-20 consists of three separate manuals.

### Instruction Manual

Describes operating procedures for the Sound Level Meter NL-20, connection and use of peripheral equipment such as a level recorder and printer.

• Serial Interface Manual (this document)

Describes how to use the serial interface built into the Sound Level Meter NL-20. The manual covers the communication protocol, use of control commands for the sound level meter, format of data output by the sound level meter, and other topics.

#### Technical Notes

This document provides in-depth information about the circuit configuration and performance of the sound level meter, microphone construction and characteristics, influence of extension cables and windscreen on the measurement, and other topics.

\* Company names and product names mentioned in this manual are usually trademarks or registered trademarks of their respective owners.

# **Contents**

| Organization of the NL-20 Documentation    | i  |
|--------------------------------------------|----|
| Outline                                    | 1  |
| Connection to a Computer                   | 2  |
| Transfer Protocol and Transfer Procedure   | 4  |
| Transfer Protocol                          | 4  |
| Remote Mode/Local Mode                     | 4  |
| Transfer Codes                             | 6  |
| Transfer Format                            | 7  |
| ID Number                                  | 9  |
| ATTR Block Attribute                       | 10 |
| BCC Block Check Code                       | 10 |
| Block Reception Processing                 | 11 |
| Command Types                              | 11 |
| Error Processing                           | 12 |
| Flow Control                               | 13 |
| Transfer Sequence                          | 15 |
| Communication Cutoff                       | 22 |
| Power Save Mode                            | 22 |
| Power Off                                  | 22 |
| Auto Shutdown                              | 22 |
| Ratings                                    | 23 |
| Multiple Unit Operation                    | 24 |
| Command List                               | 25 |
| Commands                                   | 28 |
| Command Format                             | 28 |
| Command Send Example                       | 30 |
| Command Description                        | 31 |
| Examples for Control Via External Commands |    |
| Command List (in alphabetical order)       | 53 |

# **Outline**

The Sound Level Meter NL-20 incorporate a serial interface. This interface allows the use of a computer to make measurement parameter settings and to control the measurement. It is also possible to send measurement results (current results as well as data stored in the memory of the sound level meter) to the computer for further processing.

This manual describes the use of the RS-232-C interface for interaction with a computer. The manual is divided into the following sections:

- Connection to a Computer
   The separately available interface cable CC-92 is required for connection to a computer.
- Transfer Protocol and Transfer Procedure
   This section explains the RS-232-C interface transfer protocol and the procedure to send and receive data.
- Commands and output data
   In this section, all commands which can be used to control the NL-20 are listed, and command format and functions are explained.

   This section explains how measurement data and stored data are output via the RS-232-C interface.

# **Connection to a Computer**

The illustration below shows how to connect the NL-20 to a computer. Use the separately available interface cable for this connection.

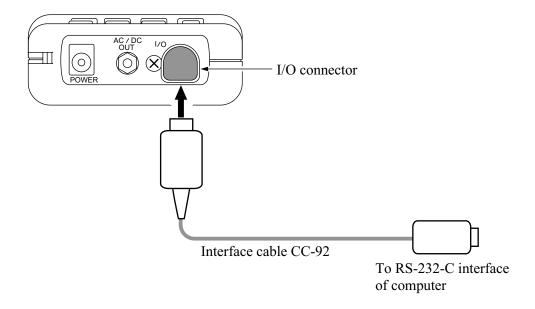

The CC-92 interface cable uses a 9-pin connector (female). The computer-side connector is a HDE-CTF1/HDEB-9S (Hirose Electric).

The cable is available as an option.

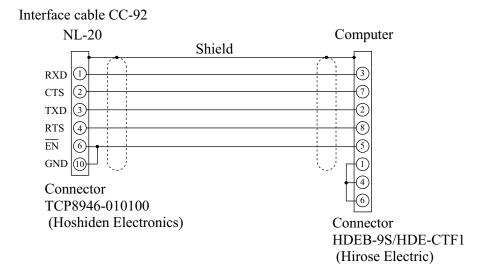

# **Transfer Protocol and Transfer Procedure**

### **Transfer Protocol**

Transfer principle: full duplex

Sync principle: asynchronous

Transfer rate: 4800/9600/19200 bps

Data word length: 8 bit

Stop bits: 1

Parity check: none

X parameter or RTS/CTS (selectable)

Maximum block size: 256 bytes

Command flow control: yes/no (selectable)

### **Remote Mode/Local Mode**

| Operation mode | Key operation | Communication |
|----------------|---------------|---------------|
| Remote         | Disabled      | Enabled       |
| Local          | Enabled       | Enabled       |

### Local mode

In this mode, the NL-20 is operated with the controls on the unit. This is the default mode after power-on.

#### Remote mode

In this condition, the controls on the unit are inactive, and the unit only carries out communication with the computer. The indication "Remote" appears on the display.

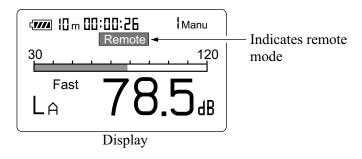

## Remote mode/local mode switching

Switching between local mode and remote mode is carried out by a command.

## Key operation in remote mode

Only the power key is active. All other keys are disabled.

# **Transfer Codes**

The following codes are used for communication with the unit.

### **Control codes**

| Code        | Hex notation | Meaning                    |
|-------------|--------------|----------------------------|
| <enq></enq> | 05н          | Enquire                    |
| <ack></ack> | 06н          | Acknowledge                |
| <nak></nak> | 15н          | Not acknowledge            |
| <stx></stx> | 02н          | Start block                |
| <etx></etx> | 03н          | End block                  |
| <cr></cr>   | 0Дн          | Terminator (1st character) |
| <lf></lf>   | 0Ан          | Terminator (2nd character) |
| <sub></sub> | 1Ан          | Stop                       |
| <dc3></dc3> | 13н          | Pause                      |
| <dc1></dc1> | 11н          | Restart                    |

## **Special codes**

| ATTR | Control code or special code | Block attribute      |
|------|------------------------------|----------------------|
| ID   | 01н to FFн                   | Other/own station ID |
| BCC  | 00н to FFн                   | Block check code     |

Commands, parameters, data
ASCII codes 20H to 7EH

### **Transfer Format**

Command block: Command from computer

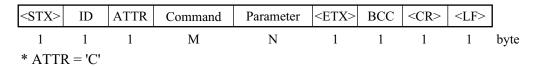

If there are two or more parameters, they are separated by single spaces.

Data response block: Data from sound level meter (response data in ASCII)

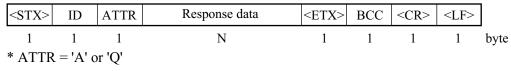

If there are two or more data, they are separated by commas.

Acknowledgment block: Computer or sound level meter

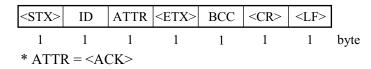

Negative Acknowledgment block: Computer or sound level meter

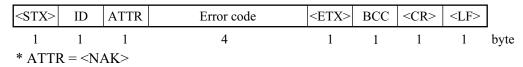

Verify other station block: Computer

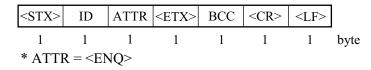

Stop request block: Computer

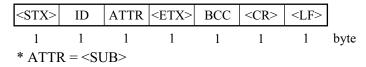

Stop request code: Computer

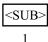

Pause request with X parameter control: Computer

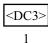

Restart request with X parameter control: Computer

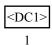

### **ID Number**

### **Outline**

When multiple units are connected, ID numbers are used to distinguish between individual units. The ID number range is 1 to 255 (01H to FFH). Numbers are expressed in binary notation. In strings sent out by the computer, the ID selects the unit to be controlled. In strings sent out by the sound level meter, the ID identifies the data source.

### **Broadcasting**

In commands sent from the computer, the ID 00 has a special meaning. It selects all units (broadcast command).

### Sound level meter response

The sound level meter responds only to a communication block that contains its own ID. Other blocks are disregarded.

When the ID is 00 (zero), setting commands are processed but no response is returned. Request commands are not processed and no response is returned.

### ATTR Block Attribute

The block attribute information is added by the sender, to facilitate processing of the block at the receiving end.

| Code            | Meaning                                  |
|-----------------|------------------------------------------|
| <ack> 06н</ack> | Acknowledge block                        |
| <nak> 15H</nak> | Not acknowledge block                    |
| <enq> 05H</enq> | Enquiry block                            |
| <sub> 1AH</sub> | Stop request block                       |
| <ЕОТ> 03н       | End-of-transmission block                |
| 'С' 43н         | Command block                            |
| 'А' 41н         | Data response block (last block)         |
| 'Q' 51н         | Data response block (intermediate block) |

### **BCC** Block Check Code

The BCC is calculated by the sender. The receiver applies checksum processing to the same range to verify the block.

Calculation range: From STX to ETX

Calculation method: Exclusive OR sum of range

If the computer sends a block where BCC is set to 00H (NULL), the sound level meter omits block check processing.

This is to allow simple sending from the computer.

# **Block Reception Processing**

For reception processing, the unit is initially in the <STX> wait (standby) mode, except during a sequence while waiting for response from the computer.

# **Command Types**

There are two types of commands: setting commands and request commands.

### **Setting command**

This type of command serves for changing the sound level meter status or measurement parameters. Only some commands of this type will produce a response from the sound level meter. The response consists of status information returned after the setting command has been processed.

### Request command

This type of command serves for getting information about unit settings and for obtaining measurement data including display data and stored data. The sound level meter returns the requested data.

# **Error Processing**

### **Transmission errors**

Transmission errors can be detected in the following categories.

| Error item    | Contents                                                          | Measure                                         |
|---------------|-------------------------------------------------------------------|-------------------------------------------------|
| Framing error | Character level framing error                                     | Disregard character and wait for next character |
| Block reset   | <stx> received after incomplete block (excluding ID number)</stx> | Start block again from that point               |

## **Command processing errors**

Block format is correct, but command interpretation or processing has resulted in an error.

| Error item         | Contents                                          | Measure                |
|--------------------|---------------------------------------------------|------------------------|
| Undefined command  | Command problem                                   | Return error code 0001 |
| Parameter error    | Parameter number or value not correct             | Return error code 0002 |
| Processing error   | Processing cannot be carried out in current state | Return error code 0003 |
| Processing timeout | Timeout interval has elapsed                      | Return error code 0004 |

### **Flow Control**

The sound level meter implements X parameter and RTS/CTS flow control. When XON = 1, the X parameter is used to perform control. When XON = 0, RTS/CTS is used to perform control.

### X parameter control mode

In the send sequence for multiple blocks, the next block is sent after the computer returns an acknowledge code.

While a block is being sent, the computer cannot interrupt the transmission. RTS and CTS control is not possible.

### RTS/CTS control mode

### Send

To send data, the sound level meter sets RTS to ON, waits until CTS becomes ON, and then sends the data.

Immediately after sending the data, the sound level meter sets RTS to OFF.

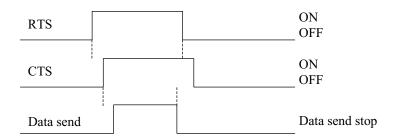

When the computer sets RTS to OFF (CTS at sound level meter becomes OFF), sending is interrupted immediately.

Because RTS/CTS control is hardware control, sending can be interrupted also midway in a block.

Sending is not resumed until the computer sets RTS to ON (sound level meter CTS becomes ON).

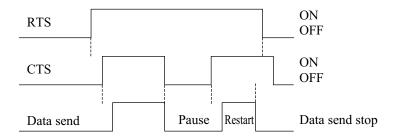

#### Receive

The sound level meter constantly monitors CTS. CTS = ON while sending is not in progress means that there is a send request from the computer. The sound level meter then sets RTS to ON.

Because no provision is made for receive overflow at the sound level meter, a send request from the computer (sound level meter CTS = ON) always triggers RTS = ON. The sound level meter is always ready for receiving.

When this mode is used, X parameter control is not available.

# **Transfer Sequence**

The transfer sequences are as follows.

[Check other station] sequence

[Setting command without response] sequence

[Setting command with response] sequence

[Request] sequence

[Continuous request] sequence

[Error] sequence

The setting sequence can be selected to have a response or not.

The sample sequences shown below generally assume that the block from the computer comprises the ID of the sound level meter.

### [Check other station] sequence

An acknowledge block is returned in response to the [check other station] block. This is an independent sequence. It does not need to come before a command sequence.

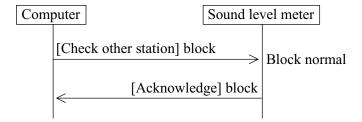

### [Setting command without response] sequence

This type of command is executed without producing a response. Because it corresponds to an error code request, the processing result (including error) of the last command is retained.

The "RET0" command activates this sequence.

## **Execute processing**

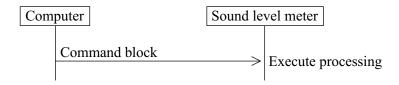

# [Setting command with response] sequence Normal processing

An [acknowledge] response is returned after command processing was initiated. "Initiated" means that for example execution of the "Store" command was started. It does not mean that the store process was completed.

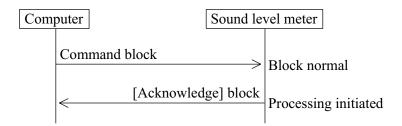

### **Error processing**

When an error has occurred during block or command processing, a [not acknowledge] response is returned.

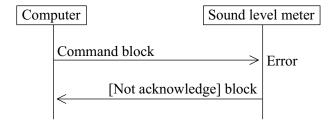

The "RET1" command activates this sequence.

# [Request] sequence (1 block)

## **Normal processing**

A response is returned immediately to the request command.

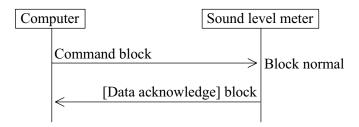

### **Error processing**

When an error has occurred during block or command processing, a [not acknowledge] response is returned.

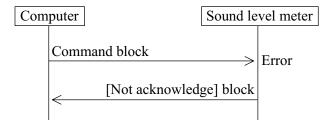

# [Request] sequence (multiple blocks) X parameter flow control

### **Normal processing**

In general, there is no need for returning response codes from the computer. The sound level meter sends blocks continuously.

The computer can send a pause request code to pause the transmission, a resume code to resume the transmission, or a stop code to stop the transmission. The sound level meter disregards any other codes that are received. (Processing is not carried out also after stop.)

When sending a pause or stop code to the sound level meter, wait until the current block has been fully sent. (Do not send a pause or stop code in the middle of a block.)

After the last block has been sent or after stop mode was entered, the sound level meter goes into the idling state.

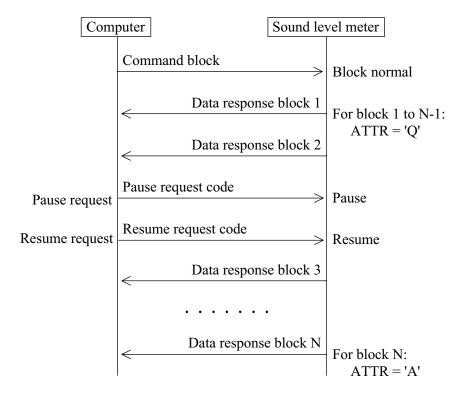

### **RTS/CTS flow control**

When the computer sets RTS to OFF (CTS at sound level meter becomes OFF), sending is interrupted immediately.

Because RTS/CTS control is hardware control, sending can be interrupted also midway in a block.

Sending is not resumed until the computer sets RTS to ON (sound level meter CTS becomes ON).

### Continuous request sequence

This sequence uses only commands to periodically request measurement data.

### X parameter flow control

In general, there is no need for returning response codes from the computer. The sound level meter sends blocks periodically.

The computer can send a pause request code to pause the transmission, a resume code to resume the transmission, or a stop code to stop the transmission. The sound level meter disregards any other codes that are received. (Processing is not carried out also after stop.)

When sending a pause or stop code to the sound level meter, wait until the current block has been fully sent. (Do not send a pause or stop code in the middle of a block.)

After he stop mode was entered, the sound level meter goes into the idling state.

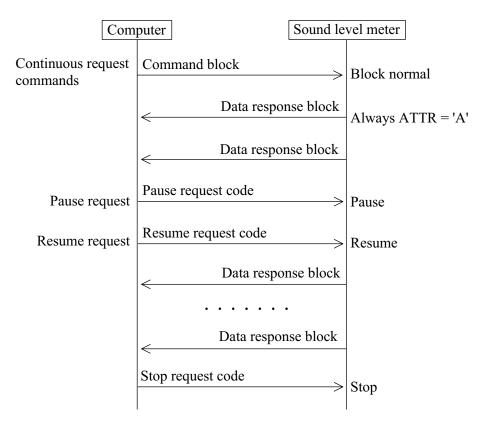

### **RTS/CTS flow control**

When the computer sets RTS to OFF (CTS at sound level meter becomes OFF), sending is interrupted immediately.

Because RTS/CTS control is hardware control, sending can be interrupted also midway in a block.

Sending is not resumed until the computer sets RTS to ON (sound level meter CTS becomes ON).

While interrupted, periodic data do not accumulate, but are overwritten.

### **Error response**

When an error has occurred at the block level, the following error sequence occurs.

After an error response, the unit returns to the idling state and does not continue to send multiple blocks etc.

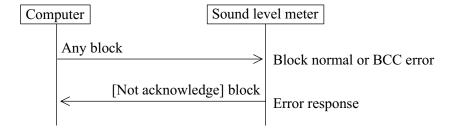

# **Communication Cutoff**

### **Power Save Mode**

When power save mode is enabled, the unit enters the sleep state after the current block has been sent. In the sleep state, the sound level meter does not send or accept commands.

## **Power Off**

During power off processing, communication is terminated after the current block was sent.

### **Auto Shutdown**

Same as power off.

# **Ratings**

### **Guaranteed Values**

| Case                            | Rating      | Remarks                                                        |
|---------------------------------|-------------|----------------------------------------------------------------|
| Sound level meter response time | Max. 3 s    | Processing timeout error response if due to processing reasons |
| Send character interval         | Max. 100 ms | _                                                              |

## **Rated Values**

| Case                                                    | Rating   | Remarks                                 |
|---------------------------------------------------------|----------|-----------------------------------------|
| Multiple block request sequence ACK wait                | 10 s     | Pause sequence and go into idling state |
| Send timeout with flow control (except RTS/CTS control) | 3 s      | Pause sequence and go into idling state |
| Block generation wait time after receiving <stx></stx>  | No limit | _                                       |
| Receive character interval                              | No limit | _                                       |

# **Multiple Unit Operation**

These specifications also include cases where communication includes several sound level meters of the same type or compatible type. The X parameter and stop request code are received without ID by all units, but during a request sequence, only one unit is supposed to be active and all others are in the idling state, so that processing is carried out normally only by one unit.

When multiple units are connected, observe the following points.

- Do not broadcast request commands. These will be disregarded.
- Do not send a request command sequence simultaneously to multiple units. Wait until processing of a request command sequence at one unit has finished before sending other request commands.

# **Command List**

| Command  | d Function                                        | Page |
|----------|---------------------------------------------------|------|
| Basic se | etting and display commands                       |      |
| BER      | Set data exclusion (back-erase) function          | 31   |
| BER?     | Get data exclusion (back-erase) function setting  | 31   |
| DPI      | Set display of various processing values          | 31   |
| DPI?     | Get display setting for various processing values | 32   |
| DSP      | Set type of display data                          | 32   |
| DSP?     | Get currently displayed processing types          | 32   |
| LXI      | Set percentile level                              | 33   |
| LXI?     | Get percentile level settings                     | 33   |
| MTI      | Set measurement time                              | 33   |
| MTI?     | Get measurement time setting                      | 33   |
| RNG      | Set level range                                   | 34   |
| RNG?     | Get level range setting                           | 34   |
| TMC      | Set time weighting for main processing            | 34   |
| TMC?     | Get time weighting setting                        | 34   |
| WGT      | Set frequency weighting                           | 35   |
| WGT?     | Get frequency weighting setting                   | 35   |
| Operatio | on commands                                       |      |
| PSE      | Pause/restart measurement and memory store        | 36   |
| PSE?     | Get measurement and memory store pause status     |      |
| SRT      | Start/stop measurement                            | 36   |
| SRT?     | Get measurement running status                    | 36   |
| STO      | Start/stop memory store                           | 37   |
| STO?     | Get memory store running status                   | 37   |

| Comman   | d Function                                            | Page     |
|----------|-------------------------------------------------------|----------|
| Memory   | y and store commands                                  |          |
| ADR      | Set address                                           | 38       |
| ADR?     | Get address setting                                   | 38       |
| MDC      | Delete manual data from internal memory               | 38       |
| RCL      | Activate recall state                                 | 39       |
| RCL?     | Get recall state                                      | 39       |
| Calibrat | tion commands                                         |          |
| CAL      | Activate calibration mode                             | 40       |
| CAL?     | Get calibration status                                | 40       |
| CBM      | Perform adjustment with Cal control                   | 40       |
| CBM?     | Get Cal control level setting                         | 40       |
| Various  | s setting and information commands                    |          |
| BAT?     | Get battery status                                    | 41       |
| BLA      | Set backlight auto turn-off function                  | 41       |
| BLA?     | Get backlight auto turn-off setting                   | 41       |
| DCL      | Initialize unit (reset to factory defaults)           | 42       |
| LTI?     | Get elapsed time since start of measurement or memory | store 42 |
| OUT      | Set NL-20 output signal output to AC or DC            | 43       |
| OUT?     | Get AC/DC output setting                              | 43       |
| VER?     | Get version information                               | 44       |

| Comman | d Function                                                 | Page  |
|--------|------------------------------------------------------------|-------|
| Measur | ement data retrieve commands                               |       |
| DOD?   | Get level value shown on display                           | 44    |
| DOR?   | Get data stored in memory                                  | 44    |
| DRD?   | Set continuous output of sound level or short-term value L | eq 45 |
| Commu  | unication control commands                                 |       |
| BRT    | Set baud rate                                              | 46    |
| EST?   | Get error information                                      | 46    |
| IDX    | Set index number                                           | 46    |
| IDX?   | Get index number                                           | 46    |
| RET    | Set response processing for commands to On or Off          | 47    |
| RET?   | Get response processing setting                            | 47    |
| RMT    | Set remote/local mode                                      | 47    |
| RMT?   | Get remote/local mode setting                              | 47    |
| XON    | Select control mode                                        | 48    |
| XON?   | Get control mode setting                                   | 48    |

# **Commands**

# **Command Format**

|                                        | aracter is represented as "□", a space as "_", parameters as onse data as "d1,d2,". Parameters and response data may acter long.       |
|----------------------------------------|----------------------------------------------------------------------------------------------------|
| Commands consists lower-case can be us | of three letters which are not case-sensitive (upper-case or ed).                                                                      |
|                                        | as one parameter, the parameter follows the command. It he command either directly or with a separating space.  Acceptable  Acceptable |
| When a command ha                      | as several parameters, the parameters must be separated by                                                                             |
| a space.                               |                                                                                                    |
| $\Box\Box\Box$ p1_p2                   | Acceptable                                                                                                    |
| $\Box\Box\Box$ p1p2                    | Not acceptable                                                                                                    |
|                                        | Note                                                                                                    |
|                                        | One command block can only contain one com-                                                                                            |
|                                        | mand. Do not include several commands in a block.                                                                                      |
| <del>-</del>                           | consists of the command, any required parameter, and a nd "?" or parameter and "?" may be separated by a space.                        |
|                                        | Acceptable                                                                                                    |
|                                        | -                                                                                                    |
| <del>-</del>                           | Acceptable                                                                                                    |
| □□□p1?                                 | Acceptable                                                                                                    |
| $\Box\Box\Box$ p1 ?                    | Acceptable                                                                                                    |

Unless specified otherwise, parameters and response data are of variable length. Depending on the value range, the length of the parameter will differ. There is no need for padding with spaces or other measures.

| □□□ <u></u> 1      | Acceptable     |
|--------------------|----------------|
| □□□_10             | Acceptable     |
| $\Box\Box\Box$ _01 | Not acceptable |

# **Command Send Example**

To set frequency weighting to "C"

| <stx></stx> | 1   | С   | WGT | 1   | <etx></etx> | 00  | <cr><lf></lf></cr> |
|-------------|-----|-----|-----|-----|-------------|-----|--------------------|
| (1)         | (2) | (3) | (4) | (5) | (6)         | (7) | (8)                |

- (1) Start of transfer data and command
- (2) ID number (hexadecimal). The ID number range is 0 to 255. In a command string, this is expressed as 01 (= ID number 1) to FF (= ID number 255).

|                | Note                      |
|----------------|---------------------------|
| Use the binary | code "01", not Ascii "1". |

- (3) Attribute ("C" for command)
- (4) Command
- (5) Parameter (corresponds to p1, p2, etc. in command description section of the manual)
- (6) Command end
- (7) BCC (Entering 00 disables BCC checking for (1) to (6).)
- (8) Transfer data end

# **Command Description**

For details on the transfer format, please refer to page 7.

### Basic setting and display commands

### **BER**

Set data exclusion (back-erase) function

BER p1

p1 = 0: Back-erase off

p1 = 1: Back-erase on

Transfer format: Command block

### Get data exclusion (back-erase) function setting

BER?

NL-20 response data to BER?

Response data d1

d1: Corresponds to p1

Transfer format: Response block

#### DPI

Set display of various processing values

DPIp1\_p2

p1 = 1:  $L_{eq}$  p1 = 2:  $L_{E}$ 

p1 = 3:  $L_{max}$  p1 = 4:  $L_{min}$ 

p1 = 5:  $L_{N1}$  p1 = 6:  $L_{N2}$ 

p1 = 7:  $L_{N3}$  p1 = 8:  $L_{N4}$ 

p1 = 9:  $L_{N5}$ 

p1 = 11: List p1 = 12: Time-Level

p2 = 0: Off p2 = 1: On

Operation: Sets p1 display to p2. Toggles the On/Off setting on the display menu.

Transfer format: Command block

### Get display setting for various processing values

DPI?

NL-20 response data to DPI?

Response data d1,d2,d3,...,dn,...,d12

dn corresponds to pn for the display on/off setting of processing values.

dn = 0: Off (not displayed)

dn = 1: On (displayed)

Transfer format: Response block

### **DSP**

### Set type of display data

DSPp1

p1 = 1:  $L_{eq}$  p1 = 2:  $L_{E}$ 

p1 = 3:  $L_{max}$  p1 = 4:  $L_{min}$ 

p1 = 5:  $L_{N1}$  p1 = 6:  $L_{N2}$ 

p1 = 7:  $L_{N3}$  p1 = 8:  $L_{N4}$ 

p1 = 9:  $L_{N5}$ 

p1 = 11: List p1 = 12: Time-Level

Transfer format: Command block

## Get currently displayed processing types

DSP?

NL-20 response data to DSP?

Response data d1

dn = 1 to 12: Displayed processing types

Transfer format: Response block

#### LXI

# Set percentile level

LXIp1\_p2

p1 = 1 to 5: Specify number out of 5

p2 = 1 to 99: Specify percentage

Transfer format: Command block

## Get percentile level settings

LXI?

NL-20 response data to LXI?

Response data d1,d2,d3,d4,d5: Percentage for five settings

d1 to d5: Corresponds to p2

Transfer format: Response block

#### MTI

#### Set measurement time

MTIp1

p1 = 0 Arbitrary p1 = 1 to 3: Not accepted

p1 = 4: 10 s p1 = 5: 1 m

p1 = 6: 5 m p1 = 7: 10 m

p1 = 8: 15 m p1 = 9: 30 m

p1 = 10: 1 h p1 = 11: 8 h

p1 = 12 24 h

Transfer format: Command block

# Get measurement time setting

MTI?

NL-20 response data to MTI?

Response data d1

d1: Corresponds to p1

#### **RNG**

#### Set level range

RNGp1

p1 = 7: Not accepted p1 = 8: 20 to 80 dB

p1 = 9: 20 to 110 dB p1 = 10: 20 to 100 dB p1 = 11: 20 to 110 dB p1 = 12: 30 to 120 dB

p1 = 13: 40 to 130 dB

Transfer format: Command block

# Get level range setting

RNG?

NL-20 response to RNG?

Response data d1

d1: Corresponds to p1

Transfer format: Response block

#### **TMC**

# Set time weighting for main processing

TMCp1

p1 = 0: Fast

p1 = 1: Slow

Transfer format: Command block

# Get time weighting setting

TMC?

NL-20 response data to TMC?

Response data d1

d1: Corresponds to p1

# **WGT**

# Set frequency weighting

WGTp1

p1 = 0: A weighting

p1 = 1: C weighting

p1 = 2: Flat characteristics

Transfer format: Command block

# Get frequency weighting setting

WGT?

NL-20 response data to WGT?

Response data d1

d1: Corresponds to p1

# **Operation commands**

#### **PSE**

Pause/restart measurement and memory store

PSEp1

p1 = 0: Restart measurement or memory store

p1 = 1: Pause measurement or memory store

Transfer format: Command block

## Get measurement and memory store pause status

PSE?

NL-20 response data to PSE?

Response data d1

d1: 1 if paused, otherwise 0

Transfer format: Response block

#### SRT

# Start/stop measurement

SRTp1

p1 = 0: Stop measurement

p1 = 1: Start measurement

Transfer format: Command block

# Get measurement running status

SRT?

NL-20 response data to SRT?

Response data d1

d1: 1 if measurement in progress, otherwise 0

# STO

```
Start/stop memory store
```

STOp1

p1 = 1: Execute store (data number incremented by 1)

Transfer format: Command block

# Get memory store running status

STO?

NL-20 response data to STO?

Response data d1

d1 = 0: Memory store not in progress

d1 = 1: Memory store in progress

# **Memory and store commands**

#### ADR

#### Set address

Address setting

ADRp1

p1 = Any address

Transfer format: Command block

# Get address setting

ADR?

NL-20 response data to ADR?

Response data d1

d1: Currently selected address number

(displayed address)

Transfer format: Response block

#### MDC

# Delete manual data from internal memory

No parameter

Transfer format: Command block

#### RCL

#### Activate recall state

This command immediately calls up the recall screen. The displayed address is the address that was selected when the recall screen was last terminated.

RCLp1\_p2

p1 = 0: Cancel recall mode

p1 = 1: Activate recall mode

p2: 0000

Transfer format: Command block

#### Get recall state

RCL?

NL-20 response data to RCL?

Response data d1

d1=1: recall state

d1=2: not recall state

#### **Calibration commands**

#### CAL

#### Activate calibration mode

CALp1

p1 = 0: Cancel calibration mode

p1 = 1: Internal calibration mode

p1 = 2: External calibration mode

Transfer format: Command block

#### Get calibration status

CAL?

NL-20 response data to CAL?

Response data d1

d1: Corresponds to p1

d1 = 1: Internal calibration mode

d1 = 2: External calibration mode

d1 = 0: Other mode

Transfer format: Response block

#### **CBM**

## Perform adjustment with Cal control

CBMp1

p1 = 0: Reduce level setting

p1 = 1: Increase level setting

Transfer format: Command block

# Get Cal control level setting

CBMp1?

NL-20 response data to CBM?

Response data d1

p1 = 118 to 670 (irregular steps)

# Various setting and information commands BAT?

Get battery status

BAT?

NL-20 response data to BAT?

Response data d1

d1 = 0: Battery indicator flashing

d1 = 1: d1 = 2

\_\_\_\_

d1 = 2:

 $d1 = 3: \qquad \ \ \, \Big|$ 

d1 = 4:

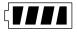

Transfer format: Response block

#### BLA

Set backlight auto turn-off function

BLAp1

p1 = 0: Enable

p1 = 1: Disable

Transfer format: Command block

Get backlight auto turn-off setting

BLA?

NL-20 response data to BLA?

Response data d1

d1: Corresponds to p1

#### DCL

Initialize unit (reset to factory defaults)

- Clock is not reset.
- Contents of manual store memory are not cleared.
- Option function setting is not changed.
- No parameter

Transfer format: Command block

#### LTI?

Get elapsed time since start of measurement or memory store

LTI?

NL-20 response data to LTI?

Response data d1,d2,d3

d1: Hours

d2: Minutes

d3: Seconds

Maximum: 200:00:00

#### OUT

Set NL-20 output signal output to AC or DC

OUTp1

p1 = 0: AC OUT

p1 = 1: DC OUT

Transfer format: Command block

# Get AC/DC output setting

OUT?

NL-20 response data to OUT?

Response data d1

d1: Corresponds to p1

Transfer format: Response block

#### VER?

Get version information

VER?

NL-20 response data to VER?

Response data d1,d2

d1: Sound level meter model

Example: NL-20

d2: Software version

Example: 1.00

#### Measurement data retrieve commands

#### DOD?

Get level value shown on display

DODp1?

p1 omitted: Get data shown on screen

p1 = 0:  $L_p$  (sound level) p1 = 1:  $L_{eq}$ 

p1 = 2:  $L_E$  p1 = 3:  $L_{max}$ 

p1 = 4:  $L_{min}$  p1 = 5:  $L_{N1}$ 

p1 = 6:  $L_{N2}$  p1 = 7:  $L_{N3}$ 

p1 = 8:  $L_{N4}$  p1 = 9:  $L_{N5}$ 

Response data d1,d2

d1: Level value

d2: Over-range information (yes: 1, no: 0 [space])

d3: Under-range information (yes: 1, no: 0 [space])

Transfer format: Response block

#### DOR?

Get data of specified address by ADRp1

DORp1?

p1 = 1

Response data d1,d2 ... d16

d1:  $L_p$ 

d2: Sound level over-range information (yes: 1, no: 0)

d3: Sound level under-range information (yes: 1, no: 0)

d4:  $L_{\text{eq}}$  d5:  $L_{\text{E}}$ 

d6:  $L_{\text{max}}$  d7:  $L_{\text{min}}$ 

d8:  $L_{N1}$  d9:  $L_{N2}$ 

d10:  $L_{\rm N3}$  d11:  $L_{\rm N4}$ 

d12:  $L_{N5}$ 

d13: 00.0

d14: Processing over-range information (yes: 1, no: 0)

d15: Processing under-range information (yes: 1, no: 0)

d16: Processing pause information (yes: 1, no: 0)

# DRD?

Set continuous output of sound level or short-term value  $L_{eq}$ 

DRDp1?

100 ms

p1 = 2: 200 ms

p1 = 1: p1 = 3:

1 s

p1 = 4:  $L_{eq, 1 sec}$ 

Response data format

For response data p1 = 1 to 4

d1,d2,d3

d1: XXX.X (level value)

d2: Over-range information (yes: 1, no: 0)

d3: Under-range information (yes: 1, no: 0)

#### **Communication control commands**

#### **BRT**

```
Set baud rate
```

BRTp1

p1 = 2: 4800 bps

p1 = 3: 9600 bps

p1 = 4: 19200 bps

The baud rate setting is changed after a confirmation response.

Transfer format: Command block

#### EST?

Get error information

EST?

NL-20 response data to EST?

Response data d1

d1: Error processing or command processing error

(see page 12)

Recorded 4-digit error code

Transfer format: Response block

#### IDX

Set index number

IDXp1

p1 = 1 to 255, default: 1

Transfer format: Command block

#### Get index number

IDX?

NL-20 response data to IDX?

Response data d1

d1 = Corresponds to p1 (selected index number)

#### RET

Set response processing for commands to On or Off

RETp1

p1 = 0: Enable response processing

p1 = 1: Disable response processing

Transfer format: Command block

# Get response processing setting

RET?

NL-20 response data to RET?

Response data d1

d1 = Corresponds to p1

Transfer format: Response block

#### **RMT**

Set remote/local mode

RMTp1

p1 = 0: Set to local mode

p1 = 1: Set to remote mode

Transfer format: Command block

# Get remote/local mode setting

RMT?

NL-20 response data to RMT?

Response data d1

d1 = Corresponds to p1

#### XON

## Select control mode

XONp1

p1 = 0: Use RTS/CTS control (no X parameter control)

p1 = 1: Use X parameter control

(no RTS/X parameter control)

Transfer format: Command block

# Get control mode setting

XON?

NL-20 response data to XON?

Response data d1

d1: Corresponds to p1

# **Examples for Control Via External Commands**

This section contains several examples for controlling operation of the sound level meter via commands. Some initial steps are common to all operations:

- Check baud rate setting
- Check index number
- Enable or disable response sequence (with RET command)
- Select X parameter or RTS/CTS control (with XON command)

To check whether a setting was made properly, using a request command after sending a setting command is recommended.

## **Example: Get sound pressure level (sound exposure level)**

(Measured with frequency weighting "F", dynamic characteristics "Fast", level range "20 to 110 dB")

Power ON

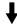

# Settings

- WGT2 (F characteristics)
- TMC0 (Fast)
- RNG11 (20 to 110 dB)

Establish above settings to prepare sound level meter for measurement

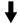

DOD? (Get display value)

# **Example: Get sound level (continuous)**

(Measured with frequency weighting "A", dynamic characteristics "Slow", level range "40 to 130 dB")

# Power ON

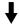

# Settings

- WGT0 (A characteristics)
- TMC1 (Slow)
- RNG13 (40 to 130 dB)

Establish above settings to prepare sound level meter for measurement

♣ (For continuous output at 100 ms intervals)

DRD1? (Stop with <SUB>)

# Example: $L_{eq}$ measurement (sound exposure level)

(Measured with frequency weighting "C", dynamic characteristics "Fast", level range "20 to 80 dB", measurement time "10 s")

#### Power ON

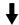

# Settings

- WGT1 (C characteristics)
- TMC0 (Fast)
- RNG8 (20 to 80 dB)
- MTI4 (Measurement time 10 s)

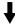

DPI1\_1 (Set L<sub>eq</sub> to On)

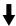

DSP1 (Show  $L_{eq}$  value on display)

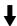

SRT1 (Start processing)

**↓** (Waiting for measurement end, or stopped by SRT0)

DOD? (Get display value)

# Store example

(Measured with frequency weighting "A", dynamic characteristics "Slow", measurement time "10 s", level range "20 to 100 dB")

# Power ON

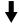

# Settings

- WGT0 (A characteristics)
- TMC1 (Slow)
- RNG10 (20 to 100 dB)
- MTI4 (Measurement time 10 s)

Establish above settings to prepare sound level meter for store operation

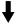

SRT1 (Start processing)

**↓** (Measurement end, or stopped by SRT0)

STO1 (Perform store operation. Data are stored and address is incremented by one.)

# Command List (in alphabetical order)

| Command     | 1 Function                                                                                  | Page  |
|-------------|---------------------------------------------------------------------------------------------|-------|
| ADR<br>ADR? | Set address                                                                                 |       |
| BAT?        | Get address setting                                                                         |       |
| BER         | Set data exclusion (back-erase) function                                                    |       |
| BER?        | Get data exclusion (back-erase) function setting                                            | 31    |
| BLA         | Set backlight auto turn-off function                                                        |       |
| BLA?<br>BRT | Get backlight auto turn-off setting                                                         |       |
| CAL         | Set baud rate                                                                               |       |
| CAL?        | Get calibration status                                                                      |       |
| CBM?        | Perform adjustment with Cal control                                                         |       |
| DCL         | Initialize unit (reset to factory defaults)                                                 |       |
| DOD?        | Get level value shown on display                                                            | 44    |
| DOR?        | Get data stored in memory                                                                   | 44    |
| DPI<br>DPI? | Set display of various processing values  Get display setting for various processing values |       |
| DRD?        | Set continuous output of sound level or short-term value Le                                 | eq 45 |
| DSP<br>DSP? | Set type of display data  Get currently displayed processing types                          |       |
| EST?        | Get error information                                                                       | 46    |

| Command Function |                                                                                           | Page |
|------------------|-------------------------------------------------------------------------------------------|------|
| IDX<br>IDX?      | Set index number                                                                          |      |
| LTI?             | Get elapsed time since start of measurement or memory store                               | 42   |
| LXI<br>LXI?      | Set percentile level  Get percentile level settings                                       |      |
| MDC              | Delete manual data from internal memory                                                   | 38   |
| MTI<br>MTI?      | Set measurement time                                                                      |      |
| OUT<br>OUT?      | Set NL-21/NL-31 output signal output to AC or DC                                          |      |
| PSE<br>PSE?      | Pause/restart measurement and memory store  Get measurement and memory store pause status |      |
| RCL?             | Activate recall state                                                                     |      |
| RET?             | Set response processing for commands to On or Off                                         |      |
| RMT<br>RMT?      | Set remote/local mode  Get remote/local mode setting                                      |      |
| RNG<br>RNG?      | Set level range Get level range setting                                                   |      |
| SRT<br>SRT?      | Start/stop measurement  Get measurement running status                                    |      |
| STO<br>STO?      | Start/stop memory store  Get memory store running status                                  |      |
| TMC<br>TMC?      | Set time weighting for main processing                                                    |      |

| Command | 1 Function                                               | Page |
|---------|----------------------------------------------------------|------|
| VER?    | Get version information                                  | 44   |
|         | Set frequency weighting  Get frequency weighting setting |      |
| XON     | Select control mode                                      | 48   |
| XON?    | Get control mode setting                                 | 48   |